# Surf Seguro

## Usted puede descansar saber fácil que sus niños usan el Internet sin peligro con mandos paternales de AT&T.

#### ں<br>-Los Mandos Paternales Incluyen:

Solicitude de permiso que permiten que sus niños soliciten el acceso a sitios Web no autorizados, y los padres siguen siendo el juez.

Los mandos de pisón que le alertan si sus niños intentan cambiar los ajustes.

Las libretas de calificaciones semanales que detallan las actividades de sus niños incluso surf de Internet y correo.

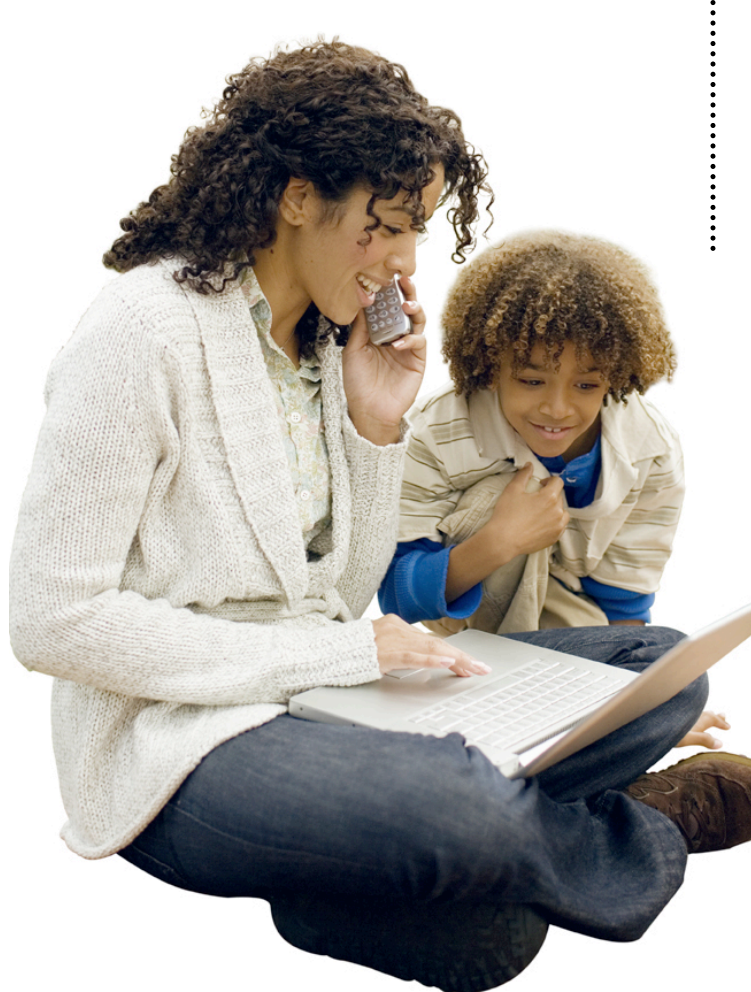

Maneje su interacción de niños con el Internet poniendo límites en lo que ellos pueden ver y hacer en línea:

Personalizar perfiles para cada miembro de familia para permitir límites de uso diferentes.

Bloquee el acceso a servicios específicos como correo, mensajero, grupos de charla, música y bordos de mensaje.

Acceso de control tiene siete caminos diferentes: filtro de web, correo electrónico, mensajero inmediato, temporizador en línea, el permiso y libretas de calificaciones.

Maneje la cuenta de maestro y active mandos paternales en hasta 10 cuentas.

Maneje la cuenta de cualquier web.

El AT&T paquete de mandos paternal es gratis con AT&T Internet de alta o disco servicio.

Para mas informacion sobre el producto, coste y localizado en su area, por favor visite: www.att.com/smartlimits

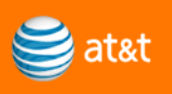

## Surf Seguro

Usted puede saber que sus niños están seguros con mandos paternales de AT&T y crear una cuenta es fácil.

### Como crear una cuenta y activar Mandos Paternales:

- 1. El usuario tiene que primero abrir la cuenta de Internet.
- 2. Vaya a la página de Mandos Paternales para su cuenta.
- 3. Añadir cuentas para cada miembro de su familia.
- 4. Cree nombres de usuario para cada cuenta.
- 5. Acepte términos de servicio y políticas de intimidad para cada cuenta.
- 6. Escoge las opciones de configuración para cada cuenta.
- 7. Usted será dirigido a una página de confirmación para la cuenta, y comenzar a establecer mandos paternales para el nuevo usuario.
- 8. Confirme que el software de Mandos Paternales es instalado en su computadora.
- 9. La primera vez que usted pone niveles de acceso para una cuenta, usted será dirigido a una página con un botón activar. Chasquido el botón "Activar."
- 10.Para completar y activar los Mandos. Paternales, reanude la computadora.
- 11.Para cada computadora usada por sus niños, active los Mandos Paternales.

#### Los Mandos Paternales ofrecen cuatro diferentes niveles de acceso para los años de usuarios.

Kids: Para niños de 12 años y bajo, este es el nivel de acceso más restrictivo.

Teens: Para niños entre los años de 13 y 15, este nivel de acceso da a niños más viejos más acces a servicios de Internet.

**Mature Teens: Para adolescentes** entre 16-17 años, este nivel requiere alguna restriccion en el Internet. **Full Access: Para adultos, no hay** ningunas restricciones en el internet para este nivel de acceso. 

Cada nivel de acceso tiene restricciones de falta diferentes para el siguiente:

Filtro de Web: Controla lo qué el usuario puede tener acceso en el Internet navegador.

Correo Electrónico: El Correo Electrónico controla con quien el usuario puede cambiar correos electrónicos. Mensajero Inmediato: El Mensajero Inmediato controla con quien el usuario puede cambiar messages.

Temporizador en linea: Determina cuando y cuanto el usuario puede estar en la línea.

La Tarjeta de Informe: Los padres serán proveídos con una tarjeta de informe de lo que han tenido acceso en el Internet.

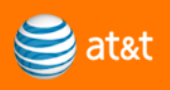